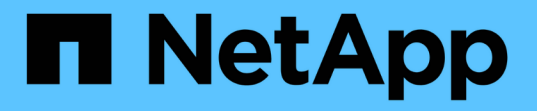

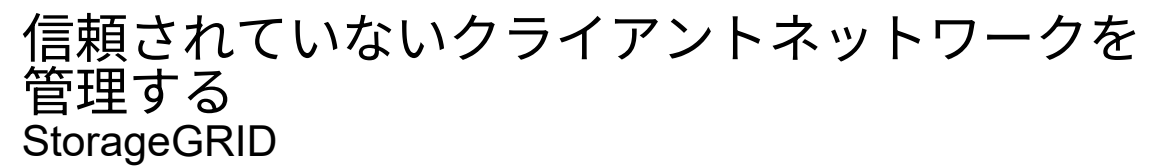

NetApp September 04, 2024

This PDF was generated from https://docs.netapp.com/ja-jp/storagegrid-116/admin/managing-untrustedclient-networks.html on September 04, 2024. Always check docs.netapp.com for the latest.

# 目次

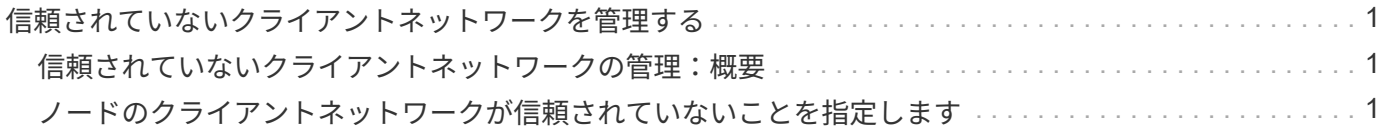

## <span id="page-2-0"></span>信頼されていないクライアントネットワークを管理 する

### <span id="page-2-1"></span>信頼されていないクライアントネットワークの管理:概要

クライアントネットワークを使用している場合は、明示的に設定されたエンドポイント でのみインバウンドクライアントトラフィックを受け入れることで、悪意のある攻撃か ら StorageGRID を保護できます。

デフォルトでは、各グリッドノードのクライアントネットワークは *trusted\_* です。つまり、 StorageGRID は、使用可能なすべての外部ポートでの各グリッドノードへのインバウンド接続をデフォルトで信頼します( の外部通信に関する情報を参照) [ネットワークのガイドライン](https://docs.netapp.com/ja-jp/storagegrid-116/network/index.html))。

各ノードのクライアントネットワークを「 *untrusted\_* 」に指定することで、 StorageGRID システムに対する 悪意ある攻撃の脅威を軽減できます。ノードのクライアントネットワークが信頼されていない場合、ノードは ロードバランサエンドポイントとして明示的に設定されたポートのインバウンド接続だけを受け入れます。を 参照してください [ロードバランサエンドポイントを設定する。](https://docs.netapp.com/ja-jp/storagegrid-116/admin/configuring-load-balancer-endpoints.html)

#### 例 **1** :ゲートウェイノードが **HTTPS S3** 要求のみを受け入れる

ゲートウェイノードで、 HTTPS S3 要求を除くクライアントネットワーク上のすべてのインバウンドトラフ ィックを拒否するとします。この場合、次の一般的な手順を実行します。

- 1. Load Balancer Endpoints ページで、ポート 443 で S3 over HTTPS のロードバランサエンドポイントを設 定します。
- 2. Untrusted Client Networks ページで、ゲートウェイノードのクライアントネットワークが信頼されていな いことを指定します。

設定を保存すると、ポート 443 での HTTPS S3 要求と ICMP エコー ( ping ) 要求を除き、ゲートウェイノー ドのクライアントネットワーク上のすべてのインバウンドトラフィックが破棄されます。

#### 例 **2** :ストレージノードが **S3** プラットフォームサービス要求を送信する

あるストレージノードからのアウトバウンド S3 プラットフォームサービストラフィックは有効にするが、ク ライアントネットワークでそのストレージノードへのインバウンド接続は禁止するとします。この場合は、次 の手順を実行します。

• Untrusted Client Networks ページで、ストレージノード上のクライアントネットワークが信頼されていな いことを指定します。

設定を保存すると、ストレージノードはクライアントネットワークで受信トラフィックを受け入れなくなりま すが、 Amazon Web Services へのアウトバウンド要求は引き続き許可します。

## <span id="page-2-2"></span>ノードのクライアントネットワークが信頼されていないことを 指定します

クライアントネットワークを使用している場合は、各ノードのクライアントネットワー

クが信頼されているかどうかを指定できます。拡張で追加した新しいノードのデフォル ト設定を指定することもできます。

必要なもの

- を使用して Grid Manager にサインインします [サポートされている](https://docs.netapp.com/ja-jp/storagegrid-116/admin/web-browser-requirements.html) [Web](https://docs.netapp.com/ja-jp/storagegrid-116/admin/web-browser-requirements.html) [ブラウザ。](https://docs.netapp.com/ja-jp/storagegrid-116/admin/web-browser-requirements.html)
- Root アクセス権限が割り当てられている。
- 管理ノードまたはゲートウェイノードが明示的に設定されたエンドポイントでのみインバウンドトラフィ ックを受け入れるように設定する場合は、ロードバランサエンドポイントを定義しておきます。

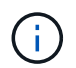

ロードバランサエンドポイントが設定されていないと、既存のクライアント接続が失敗す る可能性があります。

#### 手順

1. 「 \* configuration \* > \* Security \* > \* Untrusted Client Networks \* 」を選択します。

[Untrusted Client Networks] ページには、 StorageGRID システム内のすべてのノードが表示されます。ノ ードのクライアントネットワークが信頼されている必要がある場合は、 Unavailable Reason 列にエント リが表示されます。

#### **Untrusted Client Networks**

If you are using a Client Network, you can specify whether a node trusts inbound traffic from the Client Network. If the Client Network is untrusted, the node only accepts inbound traffic on ports configured as load balancer endpoints.

#### **Set New Node Default**

This setting applies to new nodes expanded into the grid.

New Node Client Network Trusted Default **O** Untrusted

#### **Select Untrusted Client Network Nodes**

Select nodes that should have untrusted Client Network enforcement.

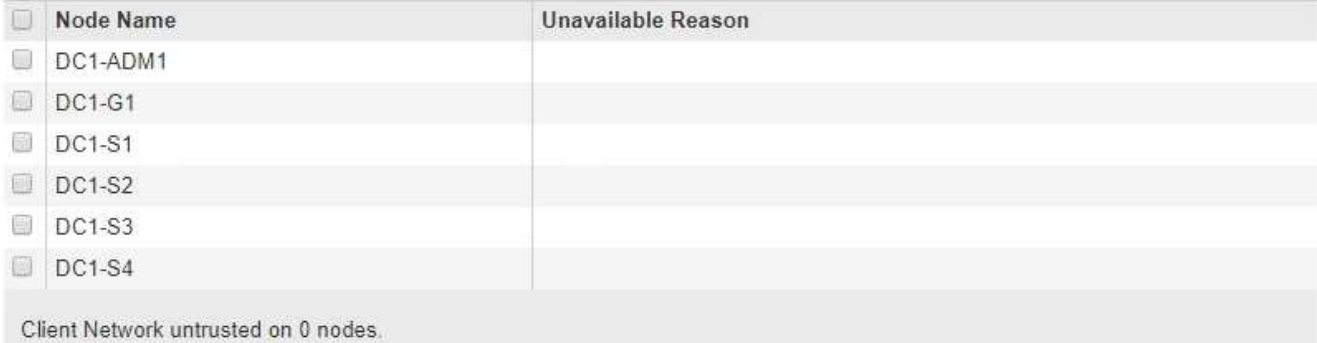

#### Save

2. Set New Node Default \* セクションで、拡張手順 で新しいノードをグリッドに追加するときのデフォルト 設定を指定します。

◦ \* Trusted \* :拡張でノードが追加されるときに、そのクライアントネットワークが信頼されます。

◦ \* Untrusted \* :拡張でノードが追加されるときに、そのクライアントネットワークは信頼されませ ん。必要に応じて、このページに戻って新しいノードの設定を変更できます。

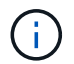

この設定は、 StorageGRID システム内の既存のノードには影響しません。

3. Select Untrusted Client Network Nodes \* セクションで、明示的に設定されたロードバランサエンドポイン トでのみクライアント接続を許可するノードを選択します。

タイトルのチェックボックスをオンまたはオフにすると、すべてのノードを選択または選択解除できま す。

4. [ 保存 ( Save ) ] を選択します。

新しいファイアウォールルールがすぐに追加され、適用されます。ロードバランサエンドポイントが設定 されていないと、既存のクライアント接続が失敗する可能性があります。

Copyright © 2024 NetApp, Inc. All Rights Reserved. Printed in the U.S.このドキュメントは著作権によって保 護されています。著作権所有者の書面による事前承諾がある場合を除き、画像媒体、電子媒体、および写真複 写、記録媒体、テープ媒体、電子検索システムへの組み込みを含む機械媒体など、いかなる形式および方法に よる複製も禁止します。

ネットアップの著作物から派生したソフトウェアは、次に示す使用許諾条項および免責条項の対象となりま す。

このソフトウェアは、ネットアップによって「現状のまま」提供されています。ネットアップは明示的な保 証、または商品性および特定目的に対する適合性の暗示的保証を含み、かつこれに限定されないいかなる暗示 的な保証も行いません。ネットアップは、代替品または代替サービスの調達、使用不能、データ損失、利益損 失、業務中断を含み、かつこれに限定されない、このソフトウェアの使用により生じたすべての直接的損害、 間接的損害、偶発的損害、特別損害、懲罰的損害、必然的損害の発生に対して、損失の発生の可能性が通知さ れていたとしても、その発生理由、根拠とする責任論、契約の有無、厳格責任、不法行為(過失またはそうで ない場合を含む)にかかわらず、一切の責任を負いません。

ネットアップは、ここに記載されているすべての製品に対する変更を随時、予告なく行う権利を保有します。 ネットアップによる明示的な書面による合意がある場合を除き、ここに記載されている製品の使用により生じ る責任および義務に対して、ネットアップは責任を負いません。この製品の使用または購入は、ネットアップ の特許権、商標権、または他の知的所有権に基づくライセンスの供与とはみなされません。

このマニュアルに記載されている製品は、1つ以上の米国特許、その他の国の特許、および出願中の特許によ って保護されている場合があります。

権利の制限について:政府による使用、複製、開示は、DFARS 252.227-7013(2014年2月)およびFAR 5252.227-19(2007年12月)のRights in Technical Data -Noncommercial Items(技術データ - 非商用品目に関 する諸権利)条項の(b)(3)項、に規定された制限が適用されます。

本書に含まれるデータは商用製品および / または商用サービス(FAR 2.101の定義に基づく)に関係し、デー タの所有権はNetApp, Inc.にあります。本契約に基づき提供されるすべてのネットアップの技術データおよび コンピュータ ソフトウェアは、商用目的であり、私費のみで開発されたものです。米国政府は本データに対 し、非独占的かつ移転およびサブライセンス不可で、全世界を対象とする取り消し不能の制限付き使用権を有 し、本データの提供の根拠となった米国政府契約に関連し、当該契約の裏付けとする場合にのみ本データを使 用できます。前述の場合を除き、NetApp, Inc.の書面による許可を事前に得ることなく、本データを使用、開 示、転載、改変するほか、上演または展示することはできません。国防総省にかかる米国政府のデータ使用権 については、DFARS 252.227-7015(b)項(2014年2月)で定められた権利のみが認められます。

#### 商標に関する情報

NetApp、NetAppのロゴ、<http://www.netapp.com/TM>に記載されているマークは、NetApp, Inc.の商標です。そ の他の会社名と製品名は、それを所有する各社の商標である場合があります。